Did you know that the USGS store allows you to download FREE topographical maps. If not try this:

1) Download and install the lastest Adobe Reader. You can find this at: http://www.adobe.com/downloads/

2) Download the MAP 2 (to) PDF file from http://www.terragotech.com/solutions/acrobat.php and install this.

3) Now install the file you downloaded which is probably called GeoPDFToolbar.exe

4) Go to http://store.usgs.gov/ and CLICK ON the new link Map Locator and Downloader, where GeoPDF map files are now available.

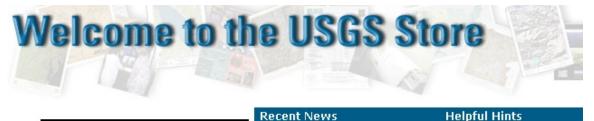

| Enter | USGS | Store |  |
|-------|------|-------|--|

...to order Maps ...to order Publications ...to download georeferenced topo map data NEW /

**Browse Featured Products** 

Try the MEW / Map Locator and Downloader, where GeoPDF map files are now available. The new Map Locator and Downloader is accessible by clicking on the newer, or image on the left on the next page. The original Map

**Helpful Hints** 

For the best functionality, we suggest using Internet Explorer Version 5.0 or newer, Netscape 6 or Mozilla/Firefox Browsers.

5) Then click on the NEW Map Locator and Downloader

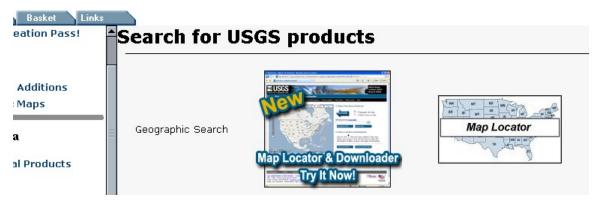

6) And follow the directions...

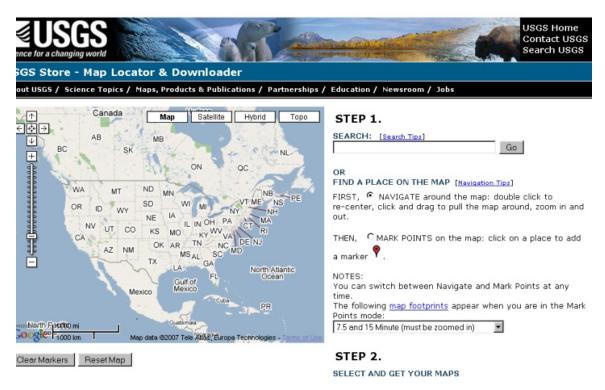

## 7) I just manipulated the maps to focus in on Wayne, NJ

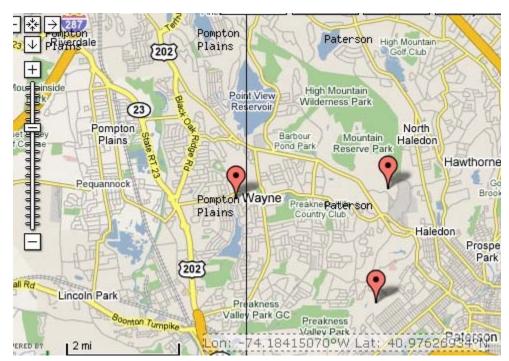

8) This I click on the Marker on Wayne and download the Topological Map.

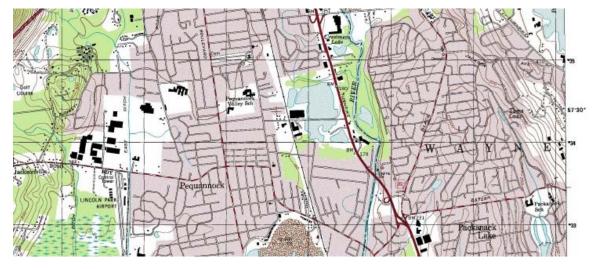

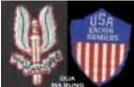

DUA MA RUNG